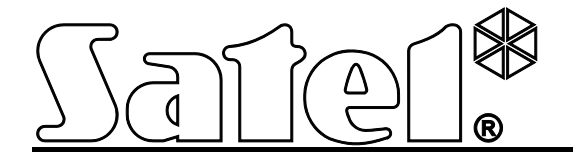

# **Módulo transmisor de reporteGPRS/SMS GPRS-T2**

 $C \in$ 

Versión del programa 2.01 composition del programa 2.01 composition del programa 2.01 composition del programa  $\frac{1}{11}$ 

SATEL sp. z o.o. ul. Schuberta 79 80-172 Gdańsk POLONIA tel. + 48 58 320 94 00 info@satel.pl [www.satel.eu](http://www.satel.eu/)

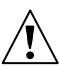

# **PRECAUCIONES**

El módulo debe ser instalado por especialistas cualificados.

Antes de empezar el montaje, es necesario familiarizarse con el siguiente manual de instrucciones.

No se puede cambiar su construcción o bien realizar reparaciones por su propia cuenta. Esto se refiere sobre todo al reemplazo de componentes y elementos.

**Debido al carácter específico de la transmisión de datos utilizando la tecnología GPRS y a los gastos potenciales involucrados, se aconseja instalar en el módulo la tarjeta SIM con un plan de tarifa que supone una transmisión de datos por lo menos de 10 MB.**

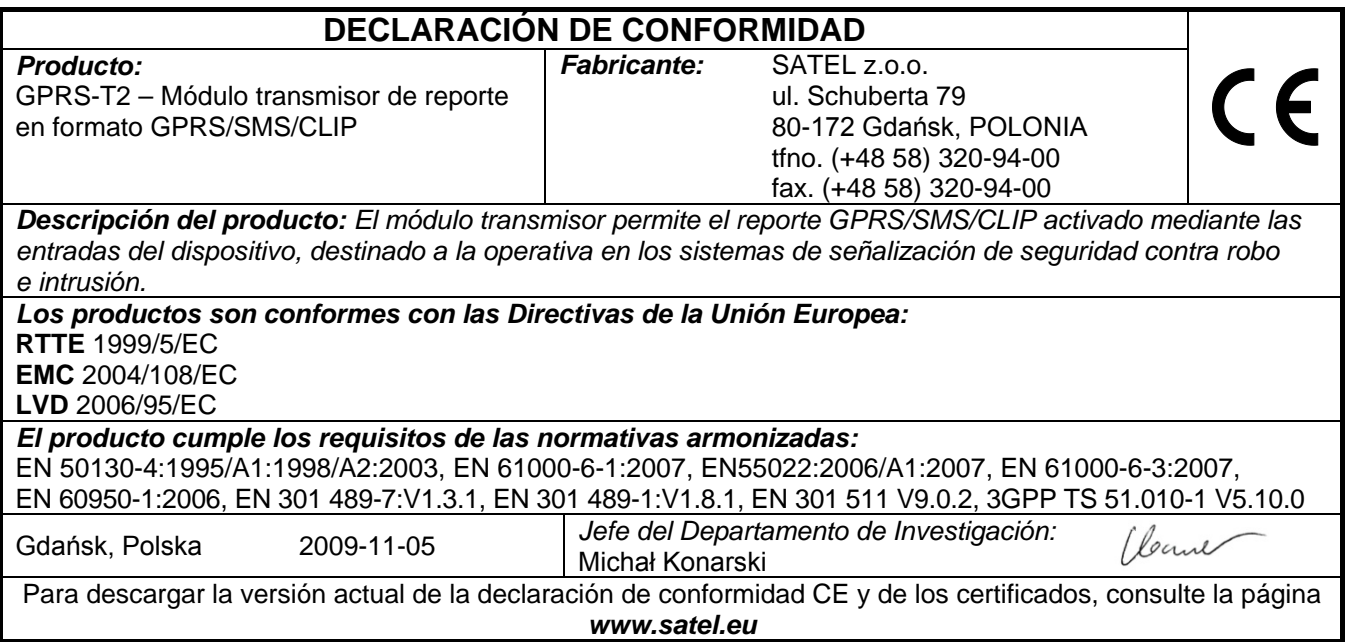

La empresa SATEL tiene como objetivo mejorar continuamente la calidad de sus productos, lo cual puede afectar en las modificaciones de su especificación técnica y los programas. Para obtener la información actualizada acerca de las modificaciones introducidas, visite nuestra página web:

http://www.satel.eu

El módulo GPRS-T2 un dispositivo dedicado a la operativa en los sistemas de alarma con la intención de enviar reportes vía la red GSM. La tarea principal del módulo es supervisar el estado de entradas. El cambio del estado de una entrada genera el envío de los códigos de eventos a la receptora de alarmas o bien la notificación a través del mensaje SMS o servicio CLIP. Eso posibilita monitorizar el funcionamiento de diversos dispositivos, incluyendo las centrales de alarmas sin comunicador telefónico. Las entradas del módulo pueden ser programadas como digitales o bien como analógicas. Debido a las entradas analógicas, el módulo puede realizar las funciones utilizadas en los sistemas de automatización.

Los códigos de eventos son enviados en formato de transmisión GPRS o bien en formato de mensajes SMS. Utilizando la tecnología GPRS, es posible enviar los códigos a la receptora de alarmas STAM-2 bien al conversor SMET-256. Los códigos en formato SMS pueden ser enviados a cualquier receptora de alarmas que soporta el reporte SMS.

Para ejecutar algunas funciones, el módulo utiliza las propiedades ofrecidas por el servicio CLIP, que permiten identificar al que origina la llamada y visualizar su número de teléfono. Por consiguiente, el test de transmisión puede ser generado y enviado sin que incurra en algunos gastos.

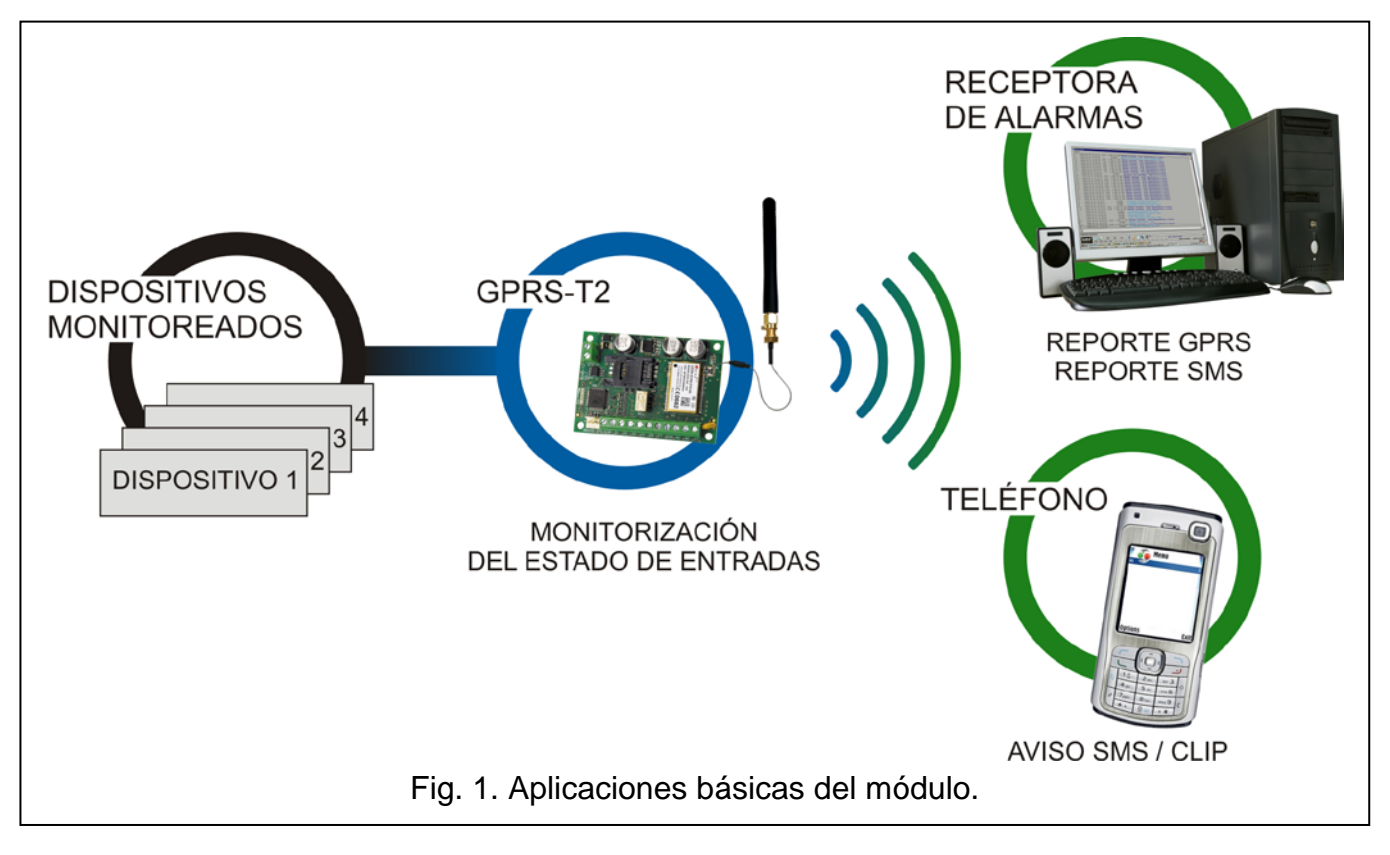

# **1. PROPIEDADES DEL MÓDULO**

- 5 entradas programadas como:
	- digitales tipo NO,
	- digitales, tipo NC,
	- analógicas.
- Entrada adicional para comprobar la presencia del voltaje AC.
- La monitorización del estado de entradas se realiza a través del envío de los códigos de eventos a dos receptoras de alarmas mediante:
	- la transmisión GPRS,
	- el mensaje SMS.
- Capacidad del reemplazo automático de transmisión GPRS por el mensaje SMS, en caso de problemas con la transmisión GPRS.
- Transmisión codificada de eventos enviados utilizando la tecnología GPRS.
- Notificación sobre el cambio del estado de zonas mediante:
	- el mensaje SMS,
	- el servicio CLIP.

Test de transmisión periódico para comprobar el funcionamiento correcto del GPRS-T2:

- − a los números de teléfono seleccionados (a través del SMS o servicio CLIP);
- a la receptora de alarmas.

Capacidad de generar un test de transmisión adicional:

- después de la identificación del número de teléfono del que originó la llamada (servicio CLIP);
- después de la recepción del comando desde el programa GPRS-SOFT.
- Opción de verificar el estado de recursos disponibles y la validez de cuenta de la tarjeta SIM instalada en el módulo.
- Indicador del nivel de la señal GSM recibida por el teléfono móvil industrial y un indicador de problemas relacionados con el inicio de sesión en la red GSM.
- Salida de relé de tipo NO, controlada:
	- localmente mediante las entradas;
	- a distancia mediante el mensaje SMS.
- Salida OC que indica problemas con el inicio de sesión en la red GSM.
- Configuración del módulo:
	- local a través del puerto RS-232 (TTL);
	- remota a través de la red GSM (tecnología GPRS).
- Reinicio automático del módulo.
- Tensión de alimentación nominal 12 V (±15%).

# **2. DESCRIPCIÓN DE LA PLACA BASE**

<span id="page-3-0"></span>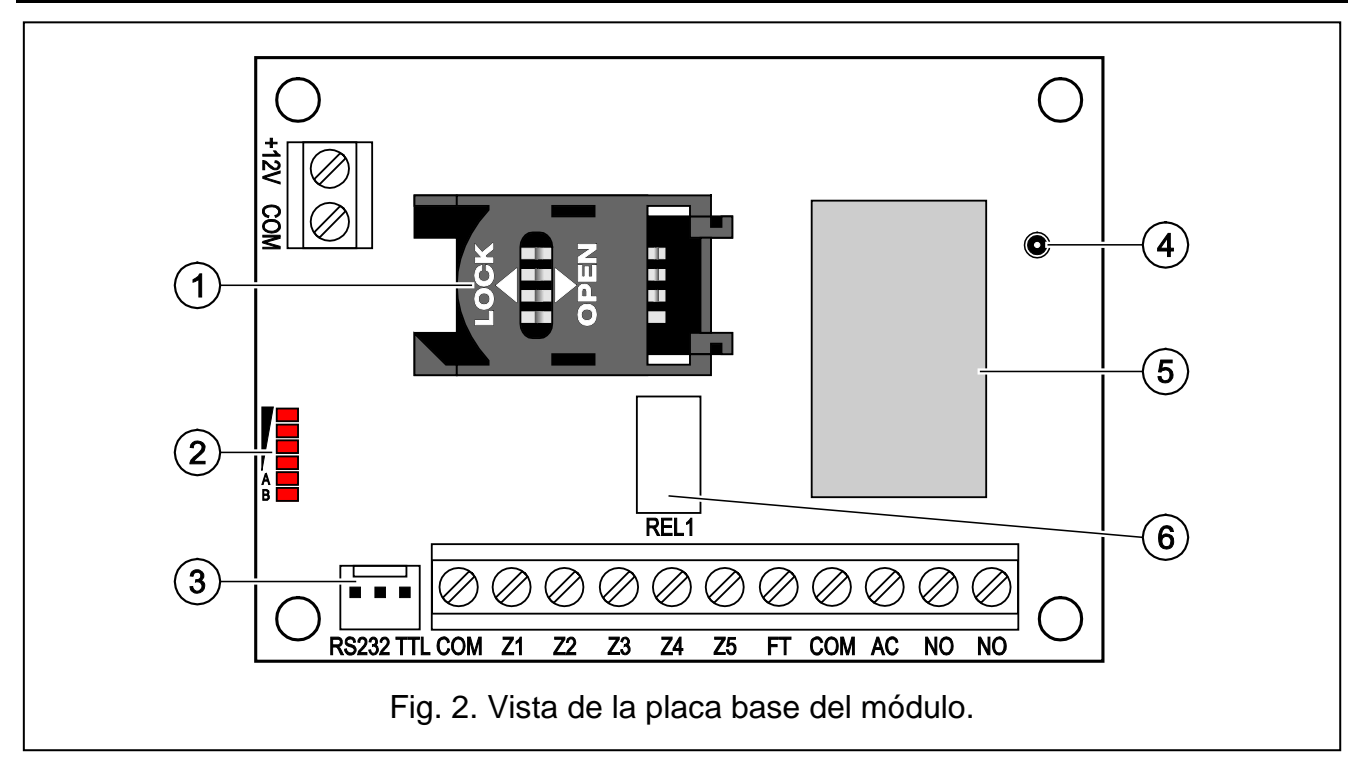

Leyendas para la figura [2:](#page-3-0)

- 1 **slot para la tarjeta SIM.** No es recomendable ingresar la tarjeta SIM al slot antes de programar en el módulo el código PIN de la tarjeta (si la tarjeta requiere introducir el código PIN). Si los códigos de eventos deben ser enviados utilizando la tecnología GPRS, el servicio GPRS tiene que ser activado en la tarjeta instalada en el GPRS-T2.
- 2 **diodos LED** que indican el estado del GPRS-T2. El diodo A parpadea cuando la transmisión GPRS se está realizando. El diodo B parpadea cuando el mensaje SMS está siendo enviado o el GPRS-T2 está realizando la llamada (test de transmisión CLIP). Los demás diodos indican con su encendido el nivel de la señal recibida por el teléfono GSM. El parpadeo simultáneo de los diodos A y B indica el inicio de sesión en la red. Cuando el inicio de sesión en la red GSM no ha sido exitoso, el parpadeo de los demás diodos informa sobre los fallos (ver: fig. [3\)](#page-4-0).
- 3 **puerto RS-232 (estándar TTL)** permite conectar el GPRS-T2 con el ordenador (es posible realizar la conexión a través de los cables incluidos en el juego fabricado por la empresa SATEL y designado con la referencia DB9FC/RJ-KPL).
- 4 **conector para conectar la antena.**
- 5 **teléfono industrial GSM.**
- 6 **relé.**

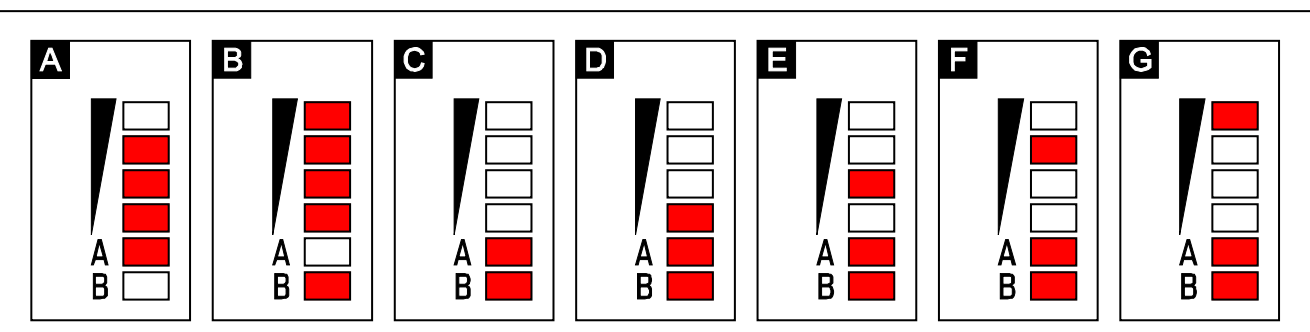

<span id="page-4-0"></span>Fig. 3. Ejemplos de los estados indicados por los diodos LED. **A (diodo A parpadea, los demás iluminados)** – la transmisión GPRS se está realizando; nivel de señal: 3. **B (diodo B parpadea, los demás iluminados)** – el mensaje SMS está siendo enviado o el módulo está realizando la llamada (test de transmisión CLIP); nivel de señal: 4. **C (diodos parpadean)** - el inicio de sesión en la red GSM. **D (diodos parpadean)** – el inicio de sesión en la red GSM no ha sido exitoso; falta tarjeta SIM. **E (diodos parpadean)** – el inicio de sesión en la red GSM no ha sido exitoso; falta código PIN. **F (diodos parpadean)** - el inicio de sesión en la red GSM fracasó; código PIN incorrecto. **G (diodos parpadean)** – el inicio de sesión en la red GSM fracasó; la tarjeta ha sido bloqueada después de tres tentativas de introducir un código PIN correcto (es necesario utilizar el código PUK para desbloquear la tarjeta).

Descripción de los bornes:

- **+12V** entrada de alimentación (12 V cc ±15%).
- **COM** masa.
- **Z1 ÷ Z5** entradas del módulo. Pueden ser programadas como digitales (tipo NC o bien NO) o bien analógicas.
- **FT** salida tipo OC que indica un problema con el inicio de sesión en la red GSM. Está activada aprox. 2 minutos después de que aparezca un fallo. Si está activada, está cortocircuitado a tierra y continúa en tal estado hasta iniciar la sesión en la red GSM. El problema al iniciar la sesión en la red GSM puede ser causado por:
	- la inaccesibilidad de la red GSM (fuera de cobertura),
- la falta o el deterioro de la antena,
- la introducción de código PIN incorrecto,
- la falta de tarjeta SIM.

Alguna información adicional puede ser proporcionada por los diodos LED instalados en la placa base (ver: fig. [3\)](#page-4-0).

- **AC** borne para controlar la presencia del voltaje AC.
- **NO** bornes de la salida de relé.

# **3. INSTALACIÓN**

**Todas las conexiones eléctricas deben ser realizadas únicamente cuando la alimentación esté desconectada.**

**No es recomendable conectar la alimentación del dispositivo cuando la antena está desconectada.**

Es preciso instalar el módulo GPRS-T2 en áreas cerradas, con un nivel de humedad del aire normal. Al seleccionar el lugar de la instalación, es conveniente tomar en consideración que las paredes gruesas, las paredes de metal, etc. reducirán el nivel de la señal radio. El montaje en la vecindad de instalaciones electrónicas no es recomendado porque puede tener un efecto negativo sobre el funcionamiento del dispositivo.

La fuente de alimentación del módulo debe suministrar la corriente de salida suficiente y debe ser equipada con una batería.

<span id="page-5-0"></span>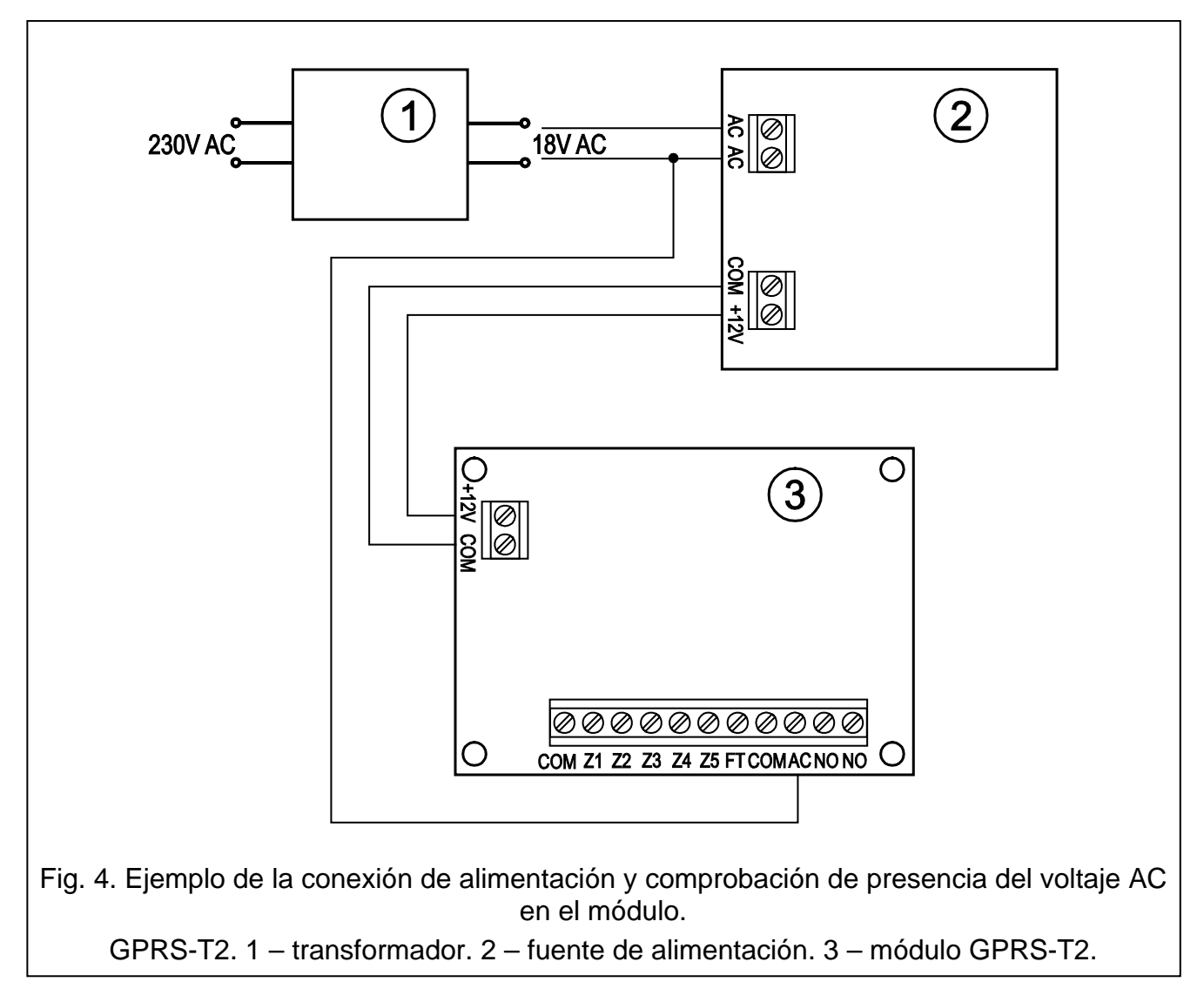

 $\sqrt{N}$ 

El procedimiento para realizar la instalación es el siguiente:

- 1. Conectar la antena con el enchufe en la placa base. Es conveniente mantener especial cuidado en no dañar el enchufe.
- 2. Conectar adecuadamente las entradas de los bornes con los dispositivos cuya operativa debe ser monitorizada por el módulo.
- 3. Conectar el cable del secundario del transformador desde el cual el voltaje AC es suministrado, al dispositivo de alimentación del módulo (ver: fig. [4\)](#page-5-0).
- 4. Conectar el dispositivo que debe ser controlado por el módulo con los bornes de salida de relé.
- 5. Conectar los cables de alimentación con los bornes +12V y COM.
- 6. Conectar el ordenador con el puerto RS-232 (TTL) del GPRS-T1 (ver: capítulo ["Programación local a través del puerto RS-232 \(TTL\)"](#page-7-0)).
- 7. Activar la alimentación del GPRS-T2.
- 8. Utilizando el programa GPRS-SOFT definir el código PIN de la tarjeta SIM (si la tarjeta requiere introducir el código PIN), que será instalada en el convertidor.
- 9. Desactivar la alimentación del GPRS-T2.
- 10.Introducir la tarjeta al slot (ver: fig. [5\)](#page-6-0).
- 11.Activar la alimentación del GPRS-T2. El inicio de sesión puede durar un par de minutos.
- *Nota: Si el código PIN de la tarjeta SIM es incoherente con el código introducido en los ajustes del GPRS-T2, los diodos LED incorporados en la placa base informarán sobre tal situación (ver: fig. [3](#page-4-0) ejemplo F). La siguiente tentativa de ingresar el código PIN se realizará después de 30 segundos. Después de la tercera tentativa de introducir un código PIN, la tarjeta SIM será bloqueada. Para entrar el código PUK y desbloquear la tarjeta SIM, es preciso retirar e insertarla en el teléfono móvil.*

<span id="page-6-0"></span>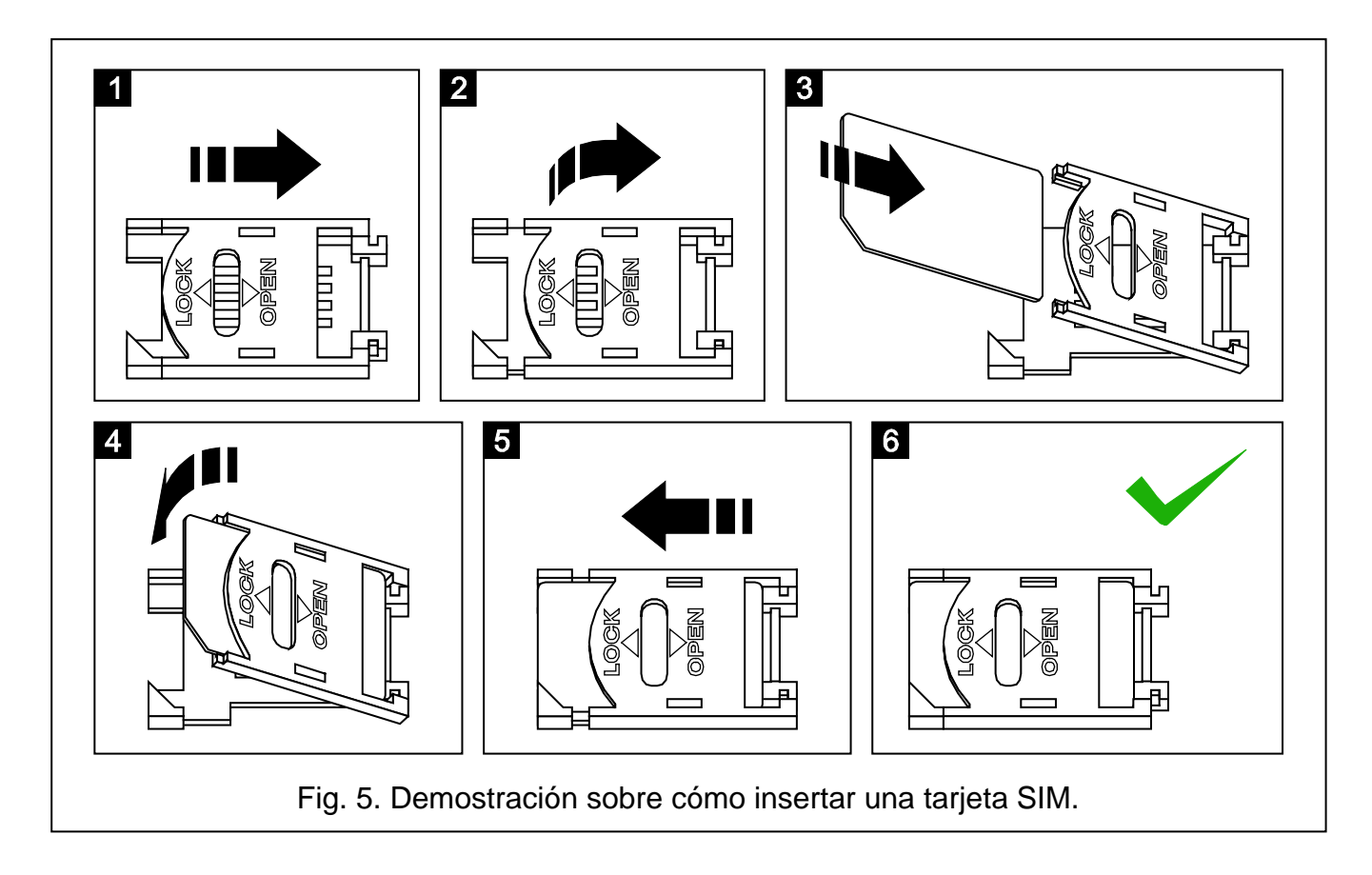

*Nota: Antes de empezar a utilizar el módulo, retire la tira de plástico que asegura el dispositivo durante su transporte. Tenga especial cuidado al quitar la tira para no deteriorar ningún elemento de la placa electrónica.*

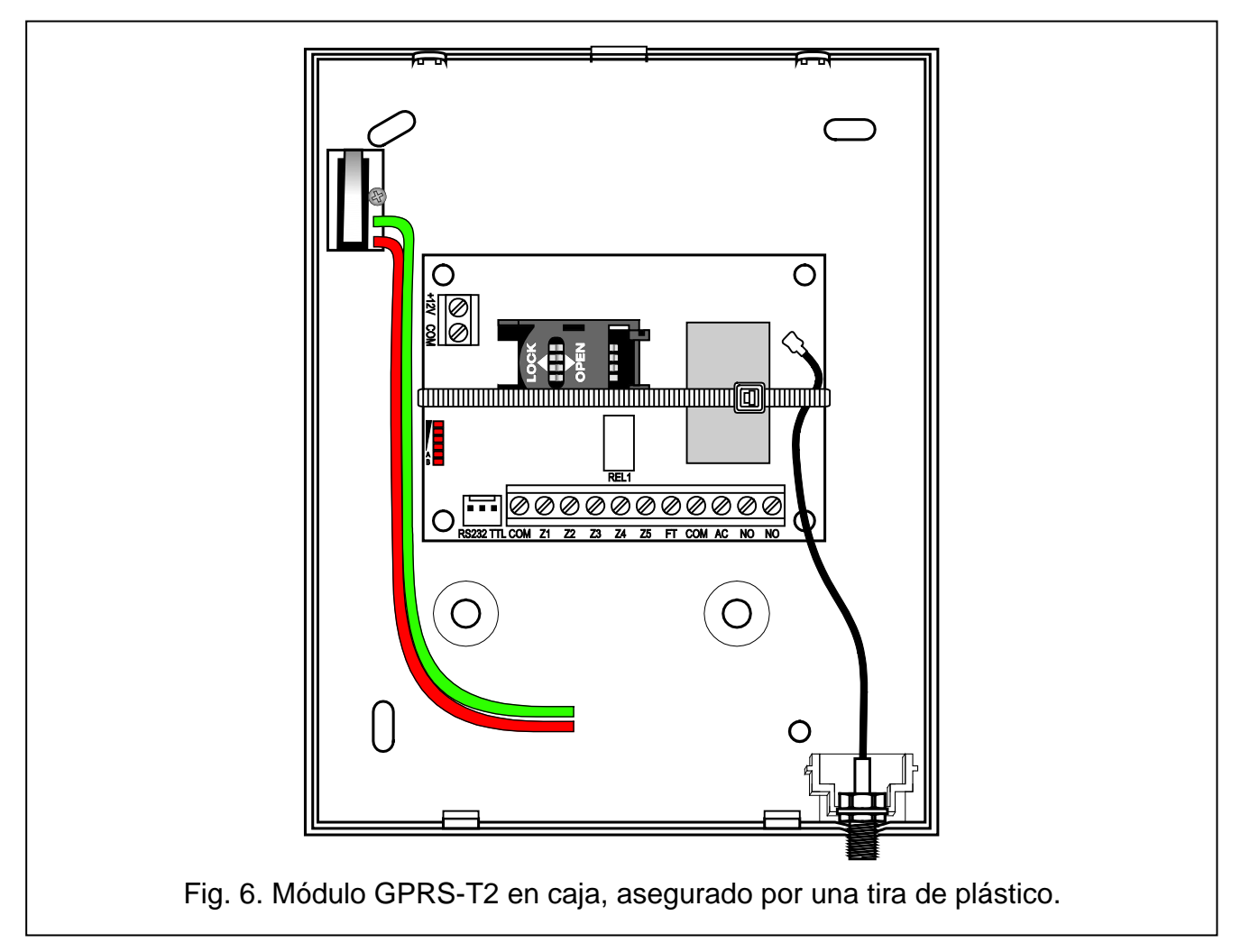

# **4. PROGRAMACIÓN Y CONFIGURACIÓN DEL GPRS-T2**

El programa GPRS-SOFT sirve para programar y configurar el módulo. El programa está suministrado gratuitamente con el dispositivo. La comunicación entre el programa y el módulo puede ser ejecutada de modo local o remoto. El GPRS-T2 con los ajustes de fábrica puede ser programado únicamente de modo local.

# <span id="page-7-0"></span>**4.1 PROGRAMACIÓN LOCAL A TRAVÉS DEL PUERTO RS-232 (TTL)**

El puerto serie COM del ordenador tiene que ser conectado con el puerto RS-232 (TTL) en la placa base del convertidor. Los cables que sirven para realizar la conexión están disponibles en el kit denominado DB9FC/RJ-KPL. Es preciso indicar en el programa GPRS-SOFT el puerto COM del ordenador que será utilizado para comunicación con el GPRS-T2. A tal fin, es necesario hacer un clic con el cursor del ratón sobre el botón "Configuración" (ver: fig. [7](#page-8-0) y la leyenda para la figura) y en la ventana que será visualizada, seleccionar uno de los puertos COM del ordenador disponibles. Después de la activación del puerto seleccionado, el programa establecerá la comunicación con GPRS-T2.

## **4.2 PROGRAMACIÓN REMOTA UTILIZANDO LA TECNOLOGÍA GPRS**

**Durante la programación remota del módulo, todas las funciones que requieren el uso del teléfono GSM serán desactivadas.** 

La programación remota es posible cuando la opción "Programación remota" está activada en el GPRS-T2 y cuando los siguientes elementos han sido programados:

- código PIN (si la tarjeta requiere introducir el código PIN);
- nombre de punto de acceso (APN) para la conexión Internet GPRS;
- nombres de usuario para la conexión Internet GPRS;
- contraseñas para la conexión Internet GPRS;
- dirección IP del servidor DNS que debe ser utilizado por el GPRS-T2 (la dirección del servidor DNS no requiere programación, si la dirección del ordenador será introducida en formato numérico – 4 números decimales separados por puntos);
- códigos de inicialización de la conexión con el ordenador.

*Nota: APN, nombre usuario, password y dirección servidor DNS pueden ser obtenidas de su operador telefónico.*

El ordenador en el que el programa GPRS-SOFT será activado, es conveniente que posea la dirección IP visible desde Internet (llamado dirección IP pública). Aparte de eso, es importante que el puerto de servidor de red sea redireccionado para que sea posible la conexión con el ordenador.

Para establecer la comunicación entre el GPRS-T2 y el ordenador, es preciso seguir el siguiente procedimiento:

- 1. Poner en marcha el programa GPRS-SOFT.
- 2. Hacer clic con el ratón sobre el botón "Configuración" (ver: fig. [7](#page-8-0) y la leyenda para la figura). En la ventana que será visualizada, introducir el número del puerto TCP seleccionado para la comunicación con el GPRS-T2. Este número tiene que ser incluido en un mensaje SMS que será enviado al número de teléfono GSM del GPRS-T2 para iniciar la comunicación.
- 3. Hacer clic con el ratón sobre el botón  $\mathbf{r}$  (ver fig. [7\)](#page-8-0). En el menú que será visualizado, seleccionar "TCP/IP". El servidor será activado.
- 4. Enviar un mensaje SMS en el número de teléfono del módulo GSM. El mensaje SMS debe presentar la forma siguiente: **xxxx=aaaa:p=** ("xxxx" es el código definido en el GPRS-T2 que inicia la comunicación con el programa GPRS-SOFT – "**SMS de inicialización**"; "aaaa" es la dirección del ordenador con el que el ordenador debe establecer la comunicación, presentado en forma numérica o en forma de nombre; "p" corresponde al número del puerto de la red sobre el cual la comunicación con el programa GPRS-SOFT debe establecerse). El módulo se conectará con el ordenador cuya dirección ha sido incluida en el mensaje SMS.

## **4.3 DESCRIPCIÓN DEL PROGRAMA**

#### **4.3.1 MENÚ PRINCIPAL**

<span id="page-8-0"></span>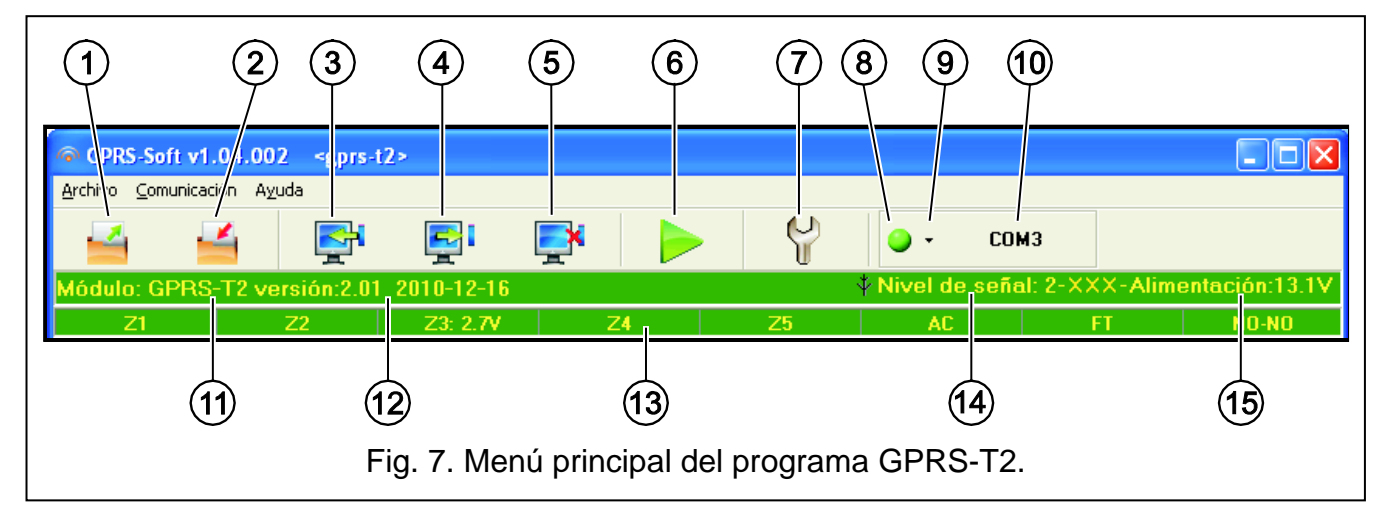

Leyenda para la figura [7:](#page-8-0)

- 1 **Lectura desde archivo**  botón que permite la lectura de datos de configuración desde el archivo.
- 2 **Grabar el archivo**  botón que permite guardar los datos de configuración en un archivo.
- 3 **Lectura** botón que permite la lectura de datos desde el módulo.
- 4 **Escritura** botón que permite la escritura de datos en el módulo.
- 5 **Suspender** botón que permite interrumpir la lectura/escritura de datos.
- 6 **Inicio del test de transmisión**  botón que inicia el envío del test de transmisión del GPRS-T2 (en el caso de la programación remota, el test de transmisión será enviado únicamente después del fin de la comunicación con el módulo).
- 7 **Configuración** botón que permite abrir la ventana "Conexión". En esta ventana, es posible configurar los parámetros referidos al método de comunicación entre el programa y el GPRS-T2:
	- seleccionar el puerto COM del ordenador a través del cual la programación local será realizada;
	- introducir el número del puerto TCP que servirá para la programación remota del módulo. Es posible introducir varios valores del 1 al 65535.
- 8 **Conexión** dependiendo del método de comunicación con el convertidor, seleccionado por medio de la tecla  $\mathbf{r}$ , la pulsación de la tecla puede:
	- activar/desactivar el puerto COM del ordenador (programación local a través del puerto RS-232);
	- activar/desactivar el servidor (programación remota utilizando la tecnología GPRS y el protocolo TCP/IP) – la pulsación de la tecla simultáneamente abre la ventana que informa sobre el estado del servidor.
	- El color del botón indica el estado de la comunicación actual:
		- – color verde puerto COM del ordenador activado / servidor activado;
			- $|\bigcirc|$  color gris puerto COM del ordenador desactivado / servidor desactivado.
- 9 botón que permite seleccionar el modo de comunicación con el convertidor: programación local a través del puerto RS-232 o la programación remota utilizando la tecnología GPRS y el protocolo TCP/IP.
- 10 información sobre el modo de comunicación con el GPRS-T2:
	- COMn (n = número del puerto COM) comunicación a través del puerto RS-232;
	- TCP/IP comunicación utilizando la tecnología GPRS.
- 11 nombre del módulo.
- 12 versión del firmware del programa del módulo (número de versión y fecha de compilación).
- 13 barra para presentar el estado de todas las entradas y salidas del módulo. Los colores particulares indican los siguientes estados:
	- − verde estado normal de la entrada / salida OFF,
	- − azul entrada bloqueada,
	- − rojo violación de la entrada digital / voltaje del valor programado para el umbral H de la entrada analógica excedido / salida ON,
	- − naranja voltaje por debajo del valor programado para el umbral L de la entrada analógica,
	- − gris entrada OFF.
- 14 nivel de la señal recibida por la antena GSM y el nombre del proveedor/operador cuyos servicios utiliza el convertidor. Si el teléfono del GPRS-T2 no ha sido capaz de loguearse a la red GSM, el icono  $\mathbb{R}$  será visualizado aquí para indicar el fallo.
- 15 nivel actual de la tensión de alimentación del módulo.

## **4.3.2 PESTAÑA "TELÉFONO GSM, RECEPTORA DE ALARMAS"**

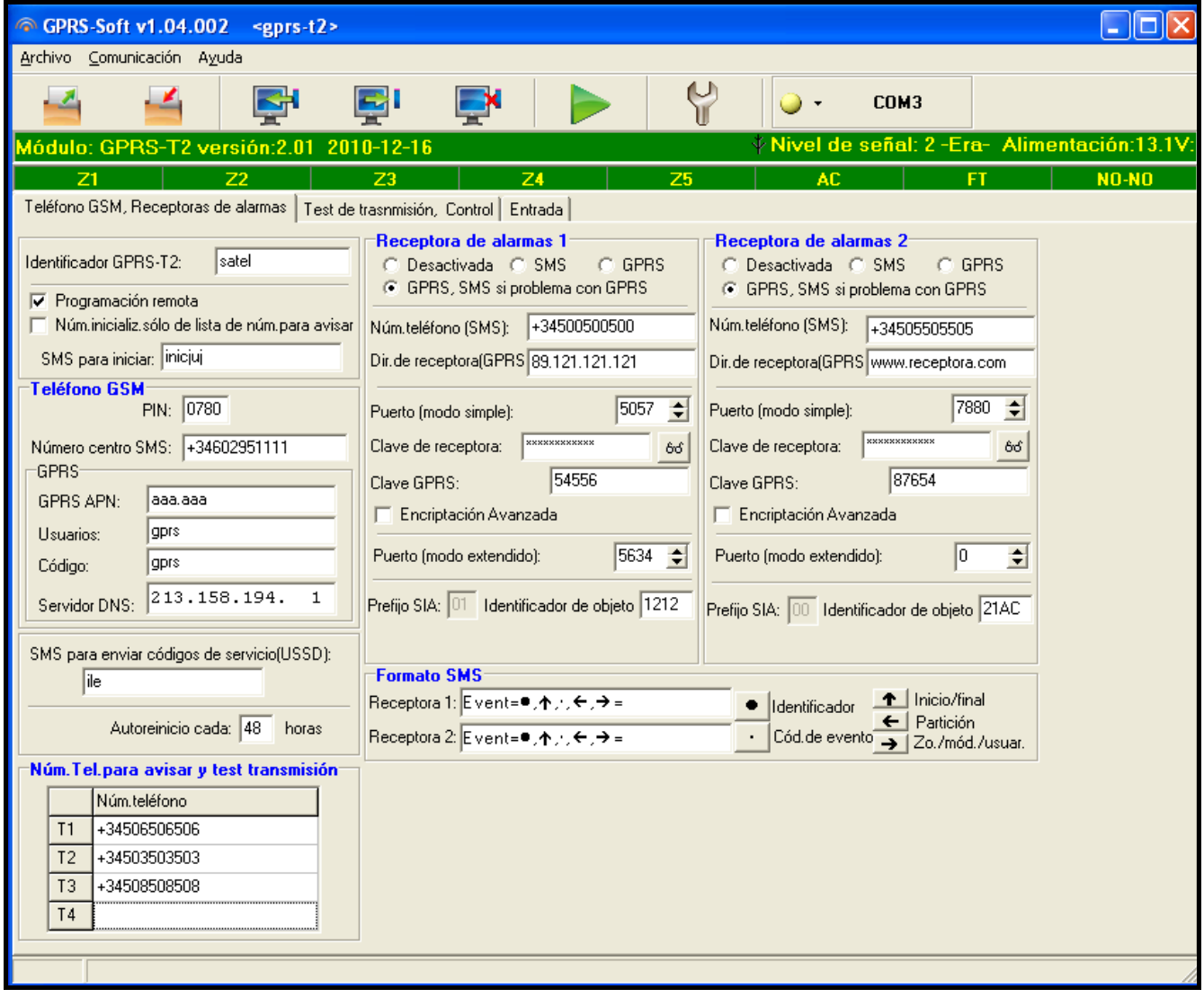

Fig. 8. Pestaña "Teléfono GSM, Receptoras de alarmas".

#### **Programación**

- **Identificador GPRS-T2** secuencia de 1 a 8 caracteres alfanuméricos para identificar el GPRS-T2. La comunicación entre el programa y el convertidor es posible sólo cuando el identificador introducido en este campo corresponde a éste guardado en el módulo. Ningún identificador está programado en el GPRS-T2 con los ajustes de fábrica. La comunicación con tal módulo puede ser establecida sin que el identificador sea introducido en el programa, pero en cuanto la comunicación se haya establecido, el programa generará un identificador aleatorio. Es posible guardarlo en el módulo o introducir otro y guardarlo.
- **Programación remota**  la opción debe ser activada si la programación remota del módulo utilizando la tecnología GPRS debe estar disponible.
- **Número de inicialización sólo de la lista de números para avisar** si la opción está activada, el mensaje SMS que inicia la programación remota tiene que ser enviado desde

el teléfono cuyo número está guardado en la memoria del módulo en la lista de teléfonos para avisar.

**SMS de inicialización** – es conveniente que el código esté incluido en el mensaje SMS enviado al número de teléfono GSM del GPRS-T2 para que el módulo intente conectar con el ordenador cuya dirección IP y cuyo puerto de comunicación han sido incluidas en este mensaje SMS.

#### **Teléfono GSM**

**PIN** – código PIN de la tarjeta SIM (si la tarjeta requiere introducir el código PIN).

- *Nota: La introducción del código PIN incorrecto puede ocasionar el bloqueo de la tarjeta SIM.*
- **Número de centro del servicio SMS** número de teléfono del centro del servicio SMS que entrega los mensajes SMS. Es necesario introducir el número, si el GPRS-T2 debe enviar los mensajes SMS. El número guardado en el módulo debe ser adecuado para la red en la que funciona el teléfono GSM (dependiendo de la tarjeta SIM incorporada en el GPRS-T2).

**GPRS APN** – nombre de punto de acceso para la conexión Internet GPRS.

**Usuario** – nombre de usuario para la conexión Internet GPRS.

**Contraseña** – contraseña para la conexión Internet GPRS.

- *Nota: Es conveniente que el APN, el nombre de usuario y la contraseña sean definidas, si la transmisión GPRS debe estar disponible (códigos de eventos, programación).*
- **Servidor DNS** dirección IP del servidor DNS que debe ser utilizada por el GPRS-T2. La dirección del servidor DNS es imprescindible cuando la tecnología GPRS es utilizada para transmitir los datos, si la dirección IP del dispositivo con el cual el módulo está conectado (receptora de alarmas, ordenador con el programa GPRS-SOFT instalado), ha sido introducida en forma de nombre. Si todas las direcciones IP se introducen en forma numérica (4 números decimales separados por puntos), no se requiere la programación de la dirección del servidor DNS.

#### **Estado del módulo**

- **SMS para enviar los códigos de servicio (USSD)** contenido del comando de control que tiene que anteceder al código USSD en el mensaje SMS enviado al módulo. Los códigos USSD posibilitan p.ej. verificar el saldo de la tarjeta SIM instalado en el módulo. La forma de SMS tiene que ser la siguiente: **xxxx=yyyy=**, donde "xxxx" es comando de control, e "yyyy" es código USSD soportado por el operador de la red GSM en la que el teléfono está utilizado (eso depende de la tarjeta SIM instalada en el módulo). Una vez tal mensaje SMS se ha recibido, el módulo ejecutará el código USSD contenido en él. La respuesta obtenida del operador es enviada en forma de mensaje SMS al número de teléfono desde el que el comando ha sido enviado.
- *Nota: No es recomendable utilizar las funciones avanzadas disponibles debido al servicio USSD cuando el menú está presentado en respuesta al comando introducido.*
- **Autoreinicio cada**  si el reinicio del módulo debe ser repetido periódicamente, es preciso definir cada cuántas horas debe ser realizado. El primer reinicio del módulo ocurrirá después de que el tiempo programado haya transcurrido desde que los ajustes han sido escritos en el módulo. Si se introduce un 0, la función será desactivada.

#### **Receptora de alarmas 1 / Receptora de alarmas 2**

#### *Observaciones:*

- *Utilizando la tecnología GPRS, los códigos de eventos pueden ser enviados a la receptora de alarmas STAM-2 o al convertidor SMET-256.*
- *La comunicación con el abonado que envía un evento a través de la tecnología GPRS debe ser testeada por la receptora de alarmas con la menor frecuencia posible. Si el valor está introducido en el campo de "Periodo de test" de la receptora de alarmas es inferior a 1 minuto, el módulo redondeará el tiempo a 1 minuto. Es recomendado ajustar el valor máximo – 255 segundos.*
- **Desactivada** si esta opción está seleccionada, los códigos de evento no serán enviados a la receptora de alarmas.
- **SMS** si esta opción está seleccionada, los códigos de evento serán transmitidos a la receptora de alarmas en forma de mensajes SMS.
- **GPRS**  si esta opción está seleccionada, los códigos de evento serán enviados a la receptora de alarmas utilizando la tecnología GPRS.
- **GPRS, SMS, si problema con GPRS** si esta opción está seleccionada, los códigos de evento serán enviados a la receptora de alarmas utilizando la tecnología GPRS, pero cuando la tentativa de enviar el código ha fallado (la central no ha enviado el acuse de recibo del evento), el código de evento será enviado en forma de mensaje SMS.
- **Núm. teléfono (SMS)**  número de teléfono GSM utilizado por la receptora de alarma para recibir mensajes SMS. Debe ser precedido por prefijo nacional (+34 para España).
- **Dirección (GPRS)**  dirección de red de la receptora de alarmas. Puede ser introducida en forma de dirección IP (4 números decimales separados por puntos) o bien en forma de nombre.
- **Puerto (modo simple)** número de puerto TCP mediante el que la comunicación con la receptora de alarmas será ejecutada. **El número de puerto tiene que ser igual al número programado en la receptora de alarmas para gestionar los abonados en el modo simple**.
- **Clave de receptora**  introducir en este campo una serie de 1 a 12 caracteres alfanuméricos (cifras, letras y caracteres especiales) que definen la clave para la codificación de datos que deben ser enviados a la receptora de alarmas. **Tiene que ser coherente con la clave definida en la receptora de alarmas para el modo simple.**
- **Clave GPRS**  secuencia de 1 a 5 caracteres alfanuméricos que identifican al módulo. Debe ser conforme con la clave definida en la receptora de alarmas ("Clave ETHM/GPRS").
- **Encriptación avanzada**  al marcar la opción aumentamos el nivel de protección de la transmisión de datos a la receptora de alarmas. La opción requiere el convertidor SMET-256 con la versión de firmware 1.06 o bien posterior o la tarjeta STAM-1 PE y STAM-1 RE de versión 3.03 o posterior.
- **Puerto (modo extendido)**  número de puerto TCP, en el que la comunicación con la receptora de alarmas será chequeada. **El número tiene que ser igual al número programado en la receptora de alarmas para gestionar los abonados el modo extendido.**
- **Identificador de objeto**  introducir en este campo 4 caracteres (cifras o letras de la A a la F), que servirán como un identificador durante el test de transmisión enviado por el GPRS-T2. Está prohibido introducir el valor 0000 (GPRS-T2 no enviará el test de transmisión a la receptora de alarmas). No es recomendable utilizar el dígito 0 en el identificador.

#### **Números de teléfono para mensajes y test de transmisión**

Es posible programar 4 números de teléfono a los que el módulo podrá enviar mensajes SMS si los códigos de eventos específicos son recibidos y serán realizados los tests de transmisión. Es conveniente que el número de teléfono sea precedido por el prefijo nacional (+34 para España).

#### **Formato SMS**

El formato de mensajes SMS para el reporte SMS debe ser definido conforme con los requisitos de la receptora de alarmas. El formato SMS programado por defecto en el módulo corresponde a los ajustes de fábrica de la receptora de alarmas STAM-2 (versión de programa 1.2.0 o posterior). Cuando los eventos deben ser enviados en forma de dos símbolos, en el campo correspondiente a dicha receptora, es preciso seleccionar el símbolo de la partición  $\leftarrow$  .

## **4.3.3 PESTAÑA "TEST DE TRANSMISIÓN, AVISO SMS / CLIP"**

#### **Test de transmisión**

Los tests de transmisión del módulo pueden ser enviados periódicamente durante un intervalo de tiempo definido y, además, pueden ser generados después de identificar el número de teléfono del llamante (servicio CLIP). El test de transmisión puede tener la forma de mensaje SMS enviado al número de teléfono seleccionado, puede ser realizado utilizando el servicio CLIP a los números seleccionados o puede ser enviado en forma de código de evento a la receptora de alarmas.

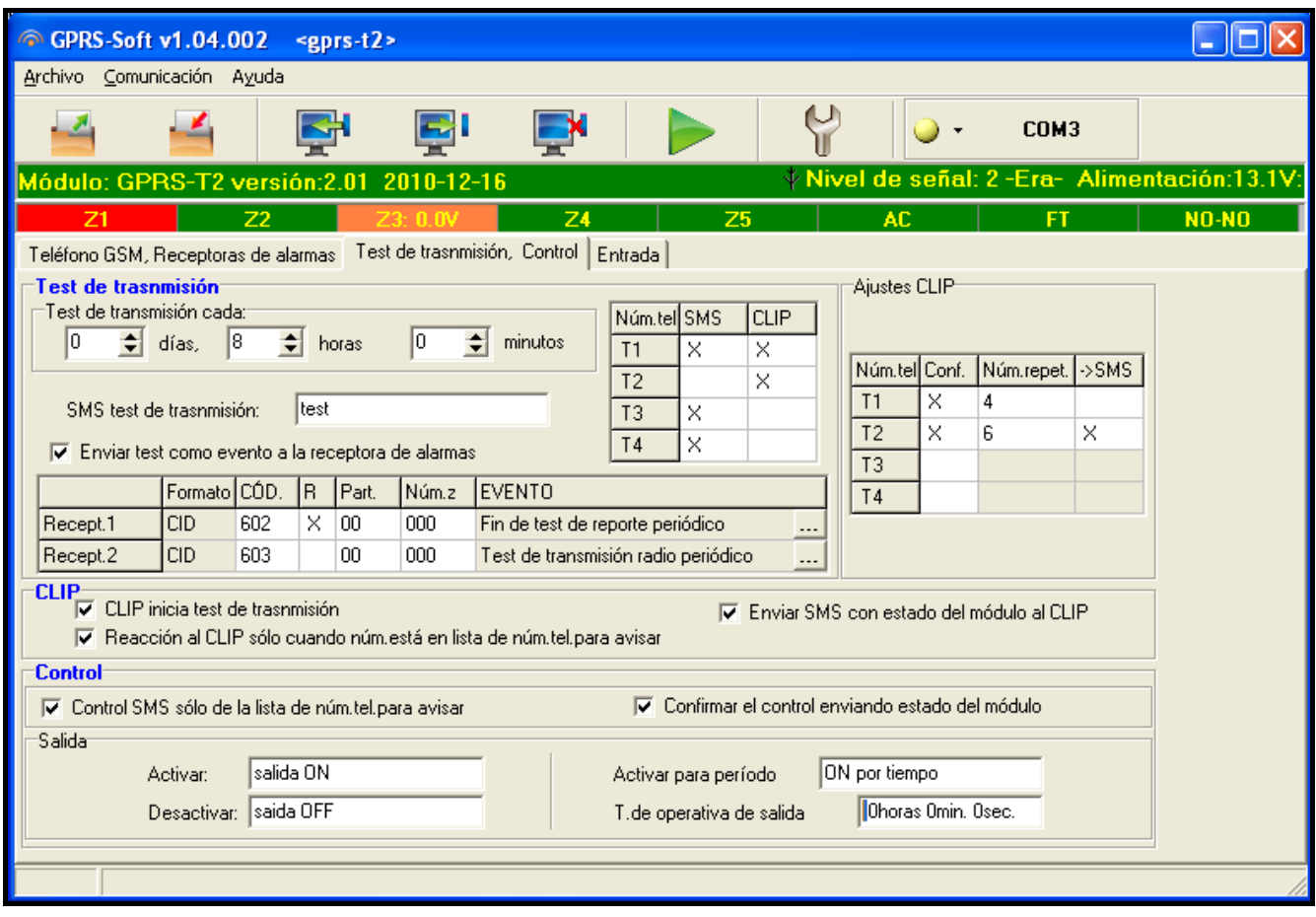

Fig. 9. Pestaña "Test de transmisión, control".

**Test de transmisión cada...** – si el test de transmisión del GPRS-T2 debe ser de carácter periódico, es conveniente programar la cantidad de días, horas y minutos después de los cuales el test de transmisión debe ser enviado. El primer test de transmisión será enviado después de que transcurra el tiempo programado a partir del momento en que los ajustes han sido guardados en el módulo.

- *Nota: Si un test de transmisión adicional es generado (utilizando el servicio CLIP o el comando del programa GPRS-SOFT), el tiempo antes de enviar de test de transmisión periódico será contado desde el principio.*
- **SMS test de transmisión**  introducir en este campo el contenido del mensaje SMS que será enviada como test de transmisión del GPRS-T2 a los números de teléfonos seleccionados.
- *Nota: Si se ha definido un tiempo durante el cual la transmisión de test será enviada y el campo "SMS de transmisión de test" queda vacío, a los números de teléfonos seleccionados serán enviados – en forma de transmisiones de test – los mensajes SMS que contienen la información sobre el estado del módulo (ver: opción "Enviar [SMS con estado del módulo al CLIP"](#page-15-0)).*
- **Enviar test como evento a la receptora de alarmas**  si esta opción está activada, el test de transmisión del GPRS-T2 puede ser enviado a la receptora de alarmas. El método de envío del código de evento (SMS, GPRS) depende de las reglas definidas para cada receptora de alarma en la pestaña "Teléfono GSM, receptoras de alarmas". Es necesario definir el código de evento que debe ser enviado.

## **Códigos de evento para test de transmisión del GPRS-T2**

La tabla permite definir los códigos que serán enviados a las receptoras de alarmas para el test de transmisión del módulo:

- **Formato** en el campo está presentada la información del código enviado en el formato Contact ID.
- **Código** es preciso introducir 3 dígitos del código de evento en este campo. Es posible utilizar el editor de códigos. Para abrir la ventana del editor de códigos, hacer clic sobre el botón designado con tres puntos marcado en el campo "Evento".
- **R** seleccionar este campo, si el código de evento debe referirse al nuevo reinicio/ armado (hacer dos clics sobre el campo para seleccionarlo/quitar la selección).
- **Part.** en este campo, es preciso introducir el número de partición que será incluido en el evento enviado a la receptora de alarma.
- **Núm. Zo.** en este campo, es preciso introducir el número de zona que será incluido en el evento enviado a la receptora de alarma.
- **Evento** en este campo es visualizada la descripción de evento cuyo código está introducido en el campo "Código". El botón marcado con tres puntos que abre el editor de códigos Contact ID, está disponible también en el campo "Evento".
- *Nota: El test de transmisión será enviado como un evento, si los siguientes parámetros y opciones están programados para la receptora de alarmas:*
	- *reporte GPRS (ver: capítulo ["Puesta en marcha del reporte por GPRS"](#page-21-0)) o reporte SMS (ver: capítulo ["Puesta en marcha del reporte por SMS"](#page-21-1)) está activado,*
	- *identificador de objeto distinto de "0000" está programado,*
	- *formato de reporte está programado,*
	- *código de evento distinto de "000" está programado.*

## **Test de transmisión enviado a los números de teléfonos**

La tabla permite definir la forma en la que el test de transmisión será enviado a los números de teléfono programados en la pestaña "Teléfono GSM, Receptoras de alarmas". Es necesario hacer doble clic con el ratón sobre el campo seleccionado para seleccionarlo/quitar la selección (campo está seleccionado si el símbolo "x" es visualizado en el campo).

- **SMS** seleccionar este campo, si el test de transmisión del módulo debe ser enviado al número de teléfono seleccionado en forma de mensaje SMS.
- **CLIP**  seleccionar este campo, si el test de transmisión del GPRS-T2 debe ser realizado utilizando el servicio CLIP (GPRS-T2 marcará el número programado e intentará establecer la conexión durante 30 segundos – el número de teléfono del módulo será visualizado en el teléfono).
- *Nota: No es recomendable contestar llamadas realizadas desde el GPRS-T2, si el test de transmisión CLIP debe ser ejecutado sin incurrir en gastos.*

#### **Ajustes CLIP**

La tabla permite determinar detalladamente cómo enviar el test de transmisión CLIP a los cuatro números de teléfono programados en la pestaña "Teléfono GSM, Receptoras de alarmas". Es necesario hacer doble clic con el ratón sobre el campo seleccionado para seleccionarlo/quitar la selección (campo está seleccionado si el símbolo "x" es visualizado en el campo).

- **Confirmación**  seleccionar este campo, si el módulo debe esperar el acuse de recibo del test de transmisión utilizando el servicio CLIP. Para confirmar la recepción del test de transmisión CLIP, es necesario rechazar las llamadas entrantes del GPRS-T2.
- **Número de repeticiones**  si el campo "Confirmación acuse de recibo" está seleccionado, el test de transmisión con el uso del servicio CLIP puede ser realizado un número determinado de veces. Es posible programar los valores de 1 a 15. La "Confirmación acuse de recibo" del test de transmisión CLIP ocasionará que el módulo detenga la repetición de la transmisión (p.ej. si el test de transmisión está programado para estar repetido 5 veces, pero la primera transmisión ya ha sido recibida, el GPRS-T2 no enviará las 4 restantes transmisiones).
- **-> SMS** si el campo "Confirmación" está seleccionado, y la recepción del test de transmisión no está confirmada, el módulo puede enviar mensaje SMS "CLIP failed" al número de teléfono seleccionado.

#### **CLIP**

- **CLIP inicia el test de transmisión**  si esta opción está activada, es posible enviar el test de transmisión utilizando el servicio CLIP. Es necesario llamar al número del GPRS-T2 y después de haber oído el tono de marcación, descolgar – el módulo identificará el número de teléfono del llamante y enviará el test de transmisión conforme con los ajustes programados.
- <span id="page-15-0"></span>**Enviar SMS con estado del módulo al CLIP** – si esta opción está activada, es posible obtener información sobre el estado del módulo con el uso del servicio CLIP. Es necesario llamar al número del GPRS-T2 y después de haber oído el tono de marcación, descolgar – el módulo identificará el número de teléfono del llamante y enviará a este número un mensaje SMS que contiene la siguiente información:
	- nombre de módulo;
	- versión de software del convertidor (número de versión y fecha de su compilación);
	- S0 ÷ S4 nivel actual de la señal recibida por la antena;
	- P valor actual de la tensión de alimentación.
	- $Z1 \div Z5 -$  información sobre el estado de entradas  $Z1 \div Z5$ :
		- i entada digital / analógica en estado normal,
		- I entada digital violada,

L – voltaje de la entrada analógica ha caído debajo del umbral L; la información sobre el valor del voltaje de la entrada,

H – voltaje de la entrada analógica ha excedido el umbral H, la información sobre el valor del voltaje de la entrada,

b – entada digital / analógica bloqueada.

- AC información sobre el estado AC:
	- i voltaje AC presente,
	- I voltaje AC perdido.
- OUT información sobre el estado de salida de relé:
	- o salida OFF (desactivada),
	- O salida ON (activada).
- **Reacción al CLIP sólo cuando el número está en la lista de los núm. tel. para avisar** si esta opción está activada, el módulo sólo enviará un test de transmisión o un mensaje SMS con información sobre el estado sólo cuando el número de teléfono, identificado gracias al servicio CLIP, es uno de los números de teléfono programado en la pestaña "Teléfono GSM, Receptoras de alarmas" en la lista "Números de teléfonos para avisar y test de transmisión".
- *Nota: Si la opción "Reacción al CLIP sólo cuando el número está en la lista de los números de teléfono para avisar" no está activada, el test de transmisión y los mensajes SMS con información sobre el estado del dispositivo:*
	- − *para los números de la lista, serán enviados inmediatamente por el módulo,*
	- − *para los números que no están en la lista, pueden ser enviados por el módulo no más frecuentemente que una vez cada diez minutos.*

#### **Control**

La salida y entrada pueden ser contraladas a través de los mensajes SMS.

#### **Control**

- **Control SMS sólo del núm.de la lista de núm.tel.para avisar** si la opción está activada, las funciones: la activación, la desactivación o bien la activación por tiempo de la salida de relé, también el bloqueo/desbloqueo de entradas serán iniciadas sólo cuando el mensaje sea enviado desde el número del teléfono que es uno de los números programados en la pestaña "Teléfono GSM, Receptoras de alarmas" en la lista "Números de teléfonos para avisar y test de transmisión".
- **Confirmar el control enviando estado del módulo** si la opción está activada, las funciones: la activación, la desactivación o bien la desactivación por tiempo de la salida de relé, también el bloqueo/desbloqueo de entradas resultará en el envío del mensaje SMS que contiene la información sobre el estado del módulo al número de teléfono desde el cual el mensaje de control ha sido enviado (ver: opción "Enviar SMS con estado del módulo al CLIP").

#### **Salidas**

- **Activar (ON)** introducir en este campo el contenido del mensaje SMS que será enviado al número de teléfono del módulo con el fin de activar la salida de relé.
- **Desactivar (OFF)** introducir en este campo el contenido del mensaje SMS que será enviado al número de teléfono del módulo con el fin de desactivar la salida de relé.
- **Activar por tiempo** introducir en este campo el contenido del mensaje SMS que será enviado al número de teléfono del módulo con el fin de activar la salida de relé para un período de tiempo definido.
- **Tiempo de operativa de salida**  si la salida de relé debe ser activada para un período de tiempo, el tiempo debe ser definido. Después de que el tiempo transcurra, la salida se desactivará. Es posible programar como máximo 18 horas 12 minutos y 15

segundos. Si el contenido del mensaje está introducido en el campo "Activar por tiempo", pero ningún tiempo es definido en el campo "Tiempo de operativa de salida" (0 horas 0 min. 0 seg.), la salida relé no estará activada.

*Nota: El contenido del mensaje SMS para iniciar las funciones: la activación, la desactivación y activación por tiempo de la salida debe contener como máximo 24 caracteres.*

## **4.3.4 PESTAÑA "ENTRADAS"**

#### **Entradas**

La tabla posibilita la programación de los parámetros de operativa de las entradas  $Z1 \div Z5$ y de la entrada AC.

*Nota: Para la entrada AC, es posible solamente programar el parámetro "Sensibilidad" (los valores de 99 minutos y 59 segundos pueden ser introducidos) y definir cómo debe controlar las salidas.*

**Tipo** – la entrada puede ser programada como:

- digital tipo NC introducir el dígito 1
- digital tipo NO introducir el dígito 2
- analógica introducir el dígito 3
- desactivada (OFF) introducir el dígito 0.

**Sensibilidad** – el tiempo durante el cual:

- la entrada digital tipo NC tiene que ser desconectada de la masa para que el módulo pueda registrar la violación de entrada,
- la entrada digital tipo NO tiene que ser conectada a la masa para que el módulo pueda registrar la violación de entrada,
- el voltaje en la entrada analógica tiene que caer por debajo del umbral L (menos tolerancia) o bien aumentar por encima del umbral H (más tolerancia) para que el módulo pueda registrar el exceso del valor programado (ver: fig. [11\)](#page-19-0).

Es posible programar los valores del intervalo de 0 a 5100 ms (cada 20 ms).

**Restaurar** – el tiempo durante el cual:

- la entrada digital tipo NC tiene que ser conectada nuevamente con la masa para que el módulo pueda registrar el fin de la violación,
- la entrada digital tipo NO tiene que ser desconectada nuevamente de la masa para que el módulo pueda registrar el fin de la violación,
- el voltaje en la entrada analógica tiene que aumentar por encima del umbral L (más tolerancia) o bien caer por debajo del umbral H (menos tolerancia) para que el módulo pueda registrar el fin de la violación.

El tiempo definido posibilita reducir el número de transmisiones enviadas. Es posible programar los valores del intervalo de 0 a 255 segundos.

- **Bloqueante** seleccionar este campo si la entrada debe desempeñar el papel de la entrada bloqueante, es decir, su violación ocasionará el bloqueo de otras entradas del módulo. Únicamente una de las entradas puede desempeñar el papel de la entrada bloqueante.
- **Bloqueada**  seleccionar este campo si la entrada debe ser bloqueada después de de la violación de la entrada bloqueada o bien después del envío del mensaje SMS cuyo contenido puede ser definido en la pestaña "Test de transmisión, control".
- **Umbral L** umbral inferior del voltaje para la entrada analógica. Si el voltaje cae por debajo del valor definido (menos tolerancia), el módulo registrará la violación de la entrada. La introducción del valor 0 significa que el umbral no está o mejor es controlado.

|                            | Teléfono GSM, Receptoras de alarmas   Test de trasnmisión, Control [Entrada] |                                                    |            |                   |                      |                      |   |                       |   |            |                                                         |                                                  |                |           |         |     |                           |   |          |                      |
|----------------------------|------------------------------------------------------------------------------|----------------------------------------------------|------------|-------------------|----------------------|----------------------|---|-----------------------|---|------------|---------------------------------------------------------|--------------------------------------------------|----------------|-----------|---------|-----|---------------------------|---|----------|----------------------|
| <b>Entrada</b><br>Salida 1 |                                                                              |                                                    |            |                   |                      |                      |   |                       |   |            |                                                         |                                                  |                |           |         |     |                           |   |          |                      |
|                            |                                                                              |                                                    |            |                   |                      |                      |   |                       |   |            |                                                         |                                                  |                |           |         |     |                           |   | Salida 2 |                      |
|                            |                                                                              | Tipo:                                              |            |                   |                      |                      |   |                       |   |            |                                                         | Sensibil. Restaur. Bloqueante Bloqueada Umbral L |                | Umbral H  | Toler.  | L/H | $\boldsymbol{\mathsf{H}}$ | L | H        |                      |
|                            | Z1                                                                           | 1:NC<br>$300 \text{ ms}$                           |            |                   |                      | 4s                   |   |                       |   |            | ×                                                       |                                                  |                |           | Tiempo  |     |                           |   |          |                      |
|                            | Z2                                                                           | 2: NO<br>$300 \text{ ms}$                          |            |                   | 4s                   |                      |   |                       |   |            |                                                         |                                                  |                | ON        |         |     |                           |   |          |                      |
|                            | Z3                                                                           | 3: Analógica                                       |            |                   | $500 \text{ ms}$ 8 s |                      |   | X                     |   |            | 16.56 V                                                 | 4.16 <sub>V</sub>                                | $4.18 \vee$ ON |           |         |     |                           |   |          |                      |
|                            | Z4                                                                           | 2:NO                                               |            |                   |                      | $300 \text{ ms}$ 8 s |   |                       |   |            | X                                                       |                                                  |                |           | ION.    |     |                           |   |          |                      |
|                            | Z5                                                                           | 2: NO                                              |            |                   | 300 ms $ 4s$         |                      |   |                       |   | X          |                                                         |                                                  |                | 0N        |         |     |                           |   |          |                      |
|                            | AC.                                                                          | Omin.Ose                                           |            |                   |                      |                      |   |                       |   |            | Tiempo                                                  |                                                  |                |           |         |     |                           |   |          |                      |
| Bloqueo zonas              |                                                                              |                                                    |            |                   |                      |                      |   |                       |   |            |                                                         |                                                  |                |           |         |     |                           |   |          |                      |
|                            |                                                                              | bloquear<br>desbloquear<br>Desbloquear<br>Bloquear |            |                   |                      |                      |   |                       |   |            |                                                         |                                                  |                |           |         |     |                           |   |          |                      |
|                            |                                                                              |                                                    |            |                   |                      |                      |   |                       |   |            |                                                         |                                                  |                |           |         |     |                           |   |          |                      |
|                            | Aviso por CLIP/SMS   Reporte                                                 |                                                    |            |                   |                      |                      |   |                       |   |            |                                                         |                                                  |                |           |         |     |                           |   |          |                      |
|                            |                                                                              |                                                    |            |                   | <b>CLIP</b>          |                      |   |                       |   | <b>SMS</b> |                                                         |                                                  |                |           |         |     |                           |   |          |                      |
|                            |                                                                              | Entr.                                              |            |                   |                      |                      |   |                       |   |            | T1   T2   T3   T4   T1   T2   T3   T4   Violación/pasar |                                                  |                | Restaurar |         |     |                           |   |          |                      |
|                            |                                                                              |                                                    | NC.        | $\times$ $\times$ |                      |                      |   |                       |   |            |                                                         | $\times$ $\times$ violacion z1                   |                |           | Rest.z1 |     |                           |   |          |                      |
|                            |                                                                              | Z1                                                 |            |                   |                      |                      |   |                       |   |            |                                                         |                                                  |                |           |         |     |                           |   |          |                      |
|                            |                                                                              |                                                    | NO.        |                   |                      |                      |   | $x \times x \times x$ |   |            |                                                         | $\times$ viol. $z2$                              |                |           | Rest.z2 |     |                           |   |          |                      |
|                            |                                                                              | Z2                                                 |            |                   |                      |                      |   |                       |   |            |                                                         |                                                  |                |           |         |     |                           |   |          |                      |
|                            |                                                                              |                                                    |            |                   | X                    |                      |   |                       | X |            |                                                         | $\times$ exceso L z3                             |                |           | Rest.z3 |     |                           |   |          |                      |
|                            |                                                                              | Z3                                                 | H          |                   |                      |                      |   |                       |   |            |                                                         |                                                  |                |           |         |     |                           |   |          |                      |
|                            |                                                                              | Z4                                                 | NO.        | ×                 |                      |                      |   |                       | Χ |            |                                                         | violacion z4                                     |                |           | rest.z4 |     |                           |   |          |                      |
|                            |                                                                              |                                                    |            |                   |                      |                      |   |                       |   |            |                                                         |                                                  |                |           |         |     |                           |   |          |                      |
|                            |                                                                              | Z5                                                 | NO.        |                   | ×                    |                      |   |                       |   | ×          |                                                         | violacion z5                                     |                |           | rest.z5 |     |                           |   |          |                      |
|                            |                                                                              |                                                    |            |                   |                      |                      |   |                       |   |            |                                                         |                                                  |                |           |         |     |                           |   |          |                      |
|                            |                                                                              | AC                                                 | X          |                   |                      |                      | Χ | viol. AC              |   |            |                                                         |                                                  |                | rest.AC   |         |     |                           |   |          |                      |
|                            |                                                                              | Sin batería                                        |            |                   |                      |                      |   |                       |   |            |                                                         |                                                  |                |           |         |     |                           |   |          |                      |
|                            |                                                                              | Bat.descar.                                        |            |                   |                      |                      |   |                       |   |            |                                                         |                                                  |                |           |         |     |                           |   |          |                      |
|                            |                                                                              | Sobrec.AUX                                         |            |                   |                      |                      |   |                       |   |            |                                                         |                                                  |                |           |         |     |                           |   |          |                      |
|                            |                                                                              |                                                    | Pila mando |                   |                      |                      |   |                       |   |            |                                                         |                                                  |                |           |         |     |                           |   |          | $\blacktriangledown$ |
|                            |                                                                              |                                                    |            |                   |                      |                      |   |                       |   |            |                                                         |                                                  |                |           |         |     |                           |   |          |                      |
|                            |                                                                              |                                                    |            |                   |                      |                      |   |                       |   |            |                                                         |                                                  |                |           |         |     |                           |   |          |                      |

Fig. 10. Tabla "Entradas" y "Aviso por CLIP / SMS" en la pestaña "Entradas".

- **Umbral H** umbral superior del voltaje para la entrada analógica. Si el voltaje aumenta por encima del valor definido (más tolerancia), el módulo registrará la violación de la entrada. La introducción del valor 0 significa que el umbral no está o mejor es controlado. El valor máximo que puede ser programado es 16,56 V.
- **Tolerancia**  el valor del voltaje que debe ser restado del valor definido en el umbral L cuando el voltaje caiga por debajo del umbral L o bien añadido al valor definido en el umbral H cuando el voltaje aumente por encima del umbral H para que el módulo pueda registrar **el exceso del valor programado** / el valor del voltaje añadido al valor definido en el umbral L cuando el voltaje aumenta por encima del valor L o bien restado del valor definido en el umbral H cuando el voltaje caiga por debajo del umbral H para que el módulo pueda registrar la **restauración de la entrada al estado normal**. El campo está disponible para las entradas analógicas.
- **Salidas** el campo que define si la entrada debe controlar la salida. Las siguientes opciones están disponibles:
	- campo vacío el estado de entrada no controla la salida,
	- ON la violación de entrada o bien el exceso del valor definido para la entrada del valor del voltaje en el umbral L o bien H, activará la salida,
	- ON por tiempo la violación de entrada o bien el exceso del valor definido para la entrada del valor del voltaje en el umbral L o bien H, activará la salida por un tiempo definido,

– OFF– la violación de entrada o bien el exceso del valor definido para la entrada del valor del voltaje en el umbral L o bien H, desactivará la salida.

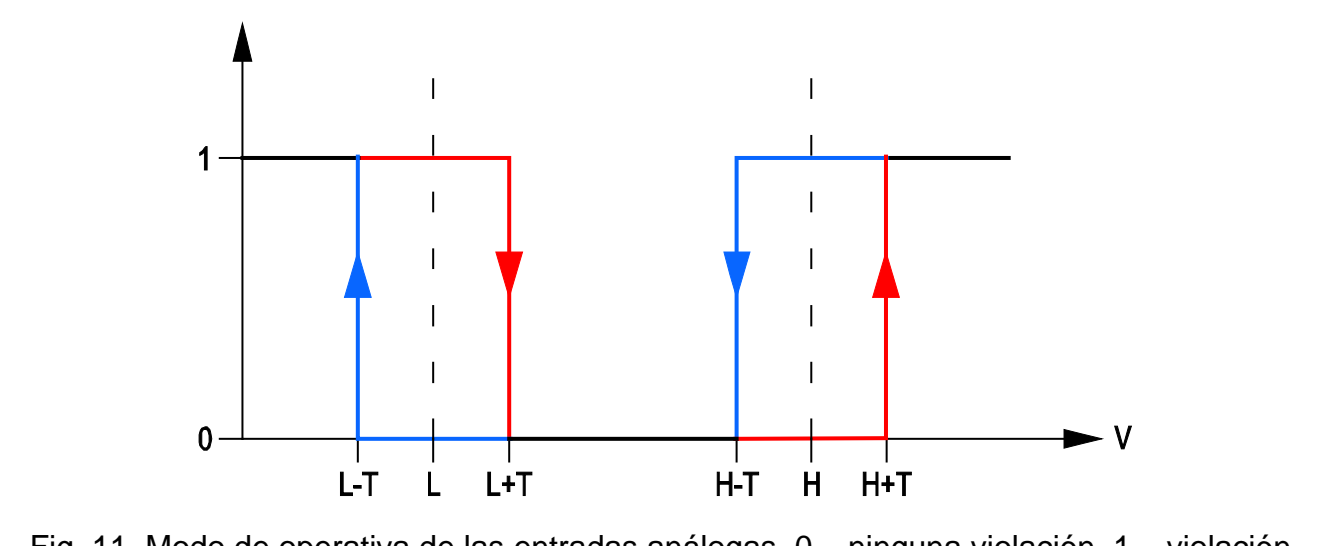

<span id="page-19-0"></span>Fig. 11. Modo de operativa de las entradas análogas. 0 – ninguna violación. 1 – violación. L-T – nivel del voltaje L menos tolerancia. L – nivel inferior del voltaje. L+T – nivel del voltaje L más tolerancia. H-T – nivel del voltaje H menos tolerancia. H – nivel superior del voltaje. H+T – nivel del voltaje H más tolerancia.

#### **Bypass de las entradas**

- **Bloquear** introducir en este campo el contenido del mensaje SMS que será enviado al número de teléfono del módulo para bloquear la(s) entrada(s) indicada(s) como bloqueada(s) en la tabla "Entradas" en la pestaña "Entradas".
- **Desbloquear** introducir en este campo el contenido del mensaje SMS que será enviado al número de teléfono del módulo para desbloquear la(s) entrada(s) indicadas como bloqueadas en la tabla "Entradas" en la pestaña "Entradas".
- *Nota: El contenido del mensaje SMS que inicia las funciones de bloquear/desbloquear las entradas, puede contener hasta 24 caracteres.*

#### **Pestaña "Aviso por CLIP / SMS"**

La notificación puede ser realizada mediante el mensaje SMS o bien utilizando el servicio CLIP.

- **CLIP T1 – T4**  seleccionar los campos de estos teléfonos (ver: números programados en la pestaña "Teléfono GSM, Receptoras de alarmas" en la lista "Números de teléfonos para avisar y test transmisión") que serán informados sobre un cambio del estado de la entrada utilizando el servicio CLIP.
- **SMS T1 – T4**  seleccionar los campos de estos teléfonos (ver: números programados en la pestaña "Teléfono GSM, Receptoras de alarmas" en la lista "Números de teléfonos para avisar y test transmisión") a los que será enviado un mensaje SMS que informa sobre un cambio del estado de la entrada.
- **Violación/exceso**  el contenido del mensaje SMS que será enviado después de la violación de la entrada / del exceso del valor del voltaje programado para la entrada (el aumento del valor definido en el umbral H o bien la reducción por debajo del valor definido en el umbral L). El mensaje puede contener 24 caracteres como máximo. Si el campo queda vacío, el mensaje no será enviado.
- **Restauración**  el contenido del mensaje SMS que será enviado después de que la entrada sea restaurada al estado normal. El mensaje puede contener 24 caracteres como máximo. Si el campo queda vacío, el mensaje no será enviado.

**Añadir al mensaje el valor de voltaje de entrada** – si esta opción está seleccionada, la información sobre el valor del voltaje actual de la entrada será añadida al mensaje SMS sobre el estado de la entrada análoga.

*Nota: Para las entradas analógicas, los parámetros de notificación deben ser definidos separadamente para cada uno de los umbrales.*

#### **Pestaña "Reporte"**

Es preciso indicar en la tabla en qué situaciones el código de eventos debe ser enviado a la receptora de alarmas.

- **S1**  seleccionar el campo si el código de evento debe ser enviado a la receptora de alarmas 1.
- **S2**  seleccionar el campo si el código de evento debe ser enviado a la receptora de alarmas 2.
- **Violación/exceso código / Reinicio código** el código de evento que será enviado a la receptora de alarmas después de cambiar el estado de la entrada. Los 4 cifras deben ser programados en la siguiente forma: Q-XYZ, donde:
	- **Q** cifra 1 o bien 3 (1 nuevo evento/desarmado, 3 fin de evento/armado),
	- **XYZ** código de evento de 3 cifras.

Es posible utilizar el editor de códigos. Para abrir la ventana del editor de códigos, hacer clic sobre el botón designado con tres puntos marcado en el campo "Evento".

- **Violación/exceso Partición / Reinicio Partición** el número de partición que será enviado en el evento. Es posible introducir las cifras o bien las letras de la A a la F.
- *Nota: Si los eventos deben ser enviados en forma de dos caracteres (únicamente el número de partición), no es recomendado utilizar el editor de códigos.*
- **Violación/exceso Núm.zona / Reinicio Núm.zona**  el número de zona/ módulo/usuario que será enviado en el evento.
- **Violación/exceso Evento/ Reinicio Evento**  el campo que presenta la descripción del evento cuyo código está introducido en el campo "Código". En el campo "Evento" está disponible un botón designado con tres puntos que posibilita abrir el editor de códigos.

|                | Aviso por CLIP/SMS |   | Reporte |                |    |     |                                    |           |    |           |                               |   |
|----------------|--------------------|---|---------|----------------|----|-----|------------------------------------|-----------|----|-----------|-------------------------------|---|
|                |                    |   |         |                |    |     | Violación/pasar                    |           |    | Restaurar |                               |   |
| Entr.          |                    |   |         | $SI$ S2 CÓD.   |    |     | Part Núm.z EVENTO                  | CÓD.      |    |           | Part. Núm.z EVENTO            |   |
| Z1             | NC.                | × |         | $1-110$        | 01 | 005 | Alarma de incendio                 | $3 - 110$ | 01 | 005       | Fin de alarma de incendio     |   |
|                |                    |   |         |                |    |     |                                    |           |    |           |                               |   |
| Z <sub>2</sub> | NO.                |   |         | $X$ 1-120      | 02 | 003 | Alarma de pánico                   | $3-120$   | 02 | 003       | Fin de alarma de pánico       |   |
|                |                    |   |         |                |    |     |                                    |           |    |           |                               |   |
| Z <sub>3</sub> |                    | × |         | 1-159          | 02 | 002 | Baja temperatura                   | 3-159     | 02 | 002       | Fin de baja temperatury       | ▼ |
|                | H                  | X |         | 1-158          | 02 | 002 | Alta temperatura                   | 3-158     | 02 | 002       | Fin de alta temperatura       |   |
| Z <sub>4</sub> | NO.                |   |         | $\times$ 1-400 | 01 | 002 | Desarmado                          | $3-400$   | 01 | 002       | <b>Armado</b>                 |   |
|                |                    |   |         |                |    |     |                                    |           |    |           |                               |   |
| Z5             | NO.                | × |         | 1-101          | 03 | 005 | Alarma de Emergencia persona 3-101 |           | 00 | 000       | Fin de alarma de Emergencia p |   |
|                |                    |   |         |                |    |     |                                    |           |    |           |                               |   |
|                | AC.                |   |         | 1-301          | 02 | 001 | Pérdida de CA                      | 3-301     | 02 | 001       | Fin de pérdida de CA          |   |
|                | Sin batería        |   |         |                |    |     |                                    |           |    |           |                               |   |
|                | Bat.descar.        |   |         |                |    |     |                                    |           |    |           |                               |   |
|                |                    |   |         |                |    |     |                                    |           |    |           |                               |   |

Fig. 12. Tabla "Reporte" en la pestaña "Entradas".

*Nota: Para las entradas analógicas, los parámetros de reporte deben ser definidos separadamente para cada uno de los umbrales.*

## <span id="page-21-0"></span>**4.4 PUESTA EN MARCHA DEL REPORTE POR GPRS**

- 1. Introducir los parámetros de comunicación GPRS (pestaña "Teléfono GSM, Receptora de alarmas"):
	- nombre de punto de acceso (APN) para la conexión Internet GPRS;
	- nombres de usuario para la conexión Internet GPRS;
	- contraseñas para la conexión Internet GPRS;
	- dirección IP del servidor DNS que debe ser utilizado por el módulo (la dirección del servidor DNS no requiere la programación, si la dirección IP está introducida para la receptora de alarmas);
	- contraseñas para iniciar la conexión con el ordenador.
- 2. Configurar los parámetros de la/s receptora/s de alarmas (pestaña "Teléfono GSM, Receptora de alarmas"):
	- seleccionar la opción "GPRS";
	- introducir la dirección IP de la receptora de alarmas (campo "Dirección de la receptora (GPRS)");
	- introducir el número del puerto TCP sobre el que la comunicación con la receptora de alarmas será establecida;
	- introducir la clave de codificación de datos enviados a la receptora de alarmas (campo "Clave de receptora");
	- introducir la clave GPRS.
- 3. Determinar el modo de operativa de las entradas cuyo estado es supervisado (pestaña "Entradas"):
	- definir el tipo de entrada (digital tipo NO o bien NC o bien analógicas);
	- definir los parámetros "Sensibilidad" y "Restauración" para las entradas (para la entrada AC sólo el parámetro "Sensibilidad");
	- definir adicionalmente los parámetros "Umbral L", "Umbral H" y "Tolerancia" para las entradas analógicas.
- 4. Determinar qué estado de entradas y cómo debería ser supervisado (tabla "Reporte" en pestaña "Entradas"):
	- indicar la receptora de alarmas a la cual el código de evento debe ser enviado;
	- programar el número de partición que será enviado en el evento;
	- introducir el número de partición que será enviado en el evento;
	- introducir el número de entrada / módulo / usuario que será enviado en el evento.

## <span id="page-21-1"></span>**4.5 PUESTA EN MARCHA DEL REPORTE POR SMS**

- 1. Introducir el número de teléfono del centro del servicio SMS (campo "Número centro SMS" en la pestaña "Teléfono GSM, Receptora de alarmas").
- 2. Configurar los parámetros de la/s receptora/s de alarmas (pestaña "Teléfono GSM, Receptora de alarmas"):
	- seleccionar el campo "SMS";
	- introducir el número de teléfono GSM en el que la receptora de alarmas recibe el mensaje SMS (campo "Núm. teléfono (SMS)").
- 3. Definir el formato del mensaje SMS en el que los códigos de eventos serán enviados a la receptora de alarmas (pestaña "Teléfono GSM, Receptora de alarmas").
- 4. Definir el modo de operativa de las entradas cuyo estado debería ser supervisado (pestaña "Entrada"):
	- definir el tipo de entrada (digitales tipo NO o bien NC o bien analógicas);
- definir los parámetros "Sensibilidad" y "Restauración" para las entradas (para la entrada AC sólo el parámetro "Sensibilidad");
- definir adicionalmente los parámetros "Umbral L", "Umbral H" y "Tolerancia" para las entradas analógicas.
- 5. Determinar qué estado de entradas y cómo debería ser supervisado (tabla "Reporte" en pestaña "Entradas"):
	- indicar la receptora de alarmas a la cual el código de evento debe ser enviado;
	- programar los parámetros requeridos (código de evento, número de partición, número de zona / módulo / usuario).

## **4.6 PUESTA EN MARCHA DE LA NOTIFICACIÓN POR CLIP / SMS**

La notificación por SMS / CLIP está realizada independientemente de la monitorización.

- 1. Introducir el número de centro del servicio SMS (campo "Número de centro SMS" en la pestaña "Teléfono GSM, Receptoras de alarmas").
- 2. Introducir los números de teléfonos que deben ser notificados por el módulos, utilizando los mensajes SMS o bien el servicio CLIP (tabla "Números de teléfono para avisar y test transmisión" en la pestaña "Teléfono GSM, Receptoras de alarmas").
- 3. Definir el modo de operativa de las entradas donde un cambio del estado resultará en la notificación (pestaña "Entradas"):
	- definir el tipo de entrada (digitales tipo NO o bien NC o bien analógicas);
	- definir los parámetros "Sensibilidad" y "Restauración" para las entradas (para la entrada AC sólo el parámetro "Sensibilidad");
	- definir adicionalmente los parámetros "Umbral L", "Umbral H" y "Tolerancia" para las entradas analógicas.
- 4. Definir cuáles de los números serán notificados utilizando el servicio CLIP en caso de cambio de la entrada – campos "T1", "T2", "T3" y "T4" (tabla "Aviso por CLIP / SMS" en la pestaña "Entradas").
- 5. Definir qué números de teléfono y mediante qué mensajes SMS el módulo informará en caso de cambio del estado de la entrada (tabla "Aviso por CLIP / SMS" en la pestaña "Entradas"):
	- seleccionar los números de teléfonos sobre los cuales debe ser enviado un mensaje SMS que informa el cambio del estado de la entrada (campos "T1", "T2", "T3" y "T4");
	- introducir el contenido del mensaje SMS que será enviado después de la violación o bien después del exceso del valor definido del voltaje (campo "Violación/exceso");
	- introducir el contenido del mensaje SMS que será enviado después que el estado normal de la entrada sea restaurado (campo "Restauración").
- 6. En caso de entradas analógicas, es posible, adicionalmente, activar la opción "Añadir al mensaje el valor de voltaje de entrada" (pestaña "Entradas").

# **5. RESTAURACIÓN DE LOS AJUSTES DE FÁBRICA**

Para restaurar los ajustes de fábrica, es preciso seleccionar en la barra de menú el comando "Conexión", y luego en el menú que se abrirá, seleccionar la función "Ajustes de fábrica". Un comunicado será visualizado donde hace falta confirmar el deseo volver a los ajustes de fábrica del GPRS-T2.

En los ajustes de fábrica, la mayoría de los parámetros no están definidos, y las opciones no están activadas. Los siguientes parámetros están definidos:

## **Pestaña "Teléfono GSM, Receptora de alarmas"**

Receptora de alarmas 1 / 2:

Desactivada – campo marcado

Formato SMS – Evento =  $\bullet$ ,  $\uparrow$ ,  $\cdot$ ,  $\leftarrow$ ,  $\rightarrow$  =

#### **Pestaña "Test de transmisión, Control"**

CLIP:

Reacción al CLIP únicamente cuando el número está en la lista de núm. tel. para avisar - opción activada

Control:

Control SMS únicamente desde el número de la lista de núm. tel. para avisar – opción activada

#### **Pestaña "Entradas"**

#### Entrada:

Para entradas  $1 - 5$ 

 $Tipo - 2: NO$ 

Sensibilidad – 300 ms

Restauración – 4s.

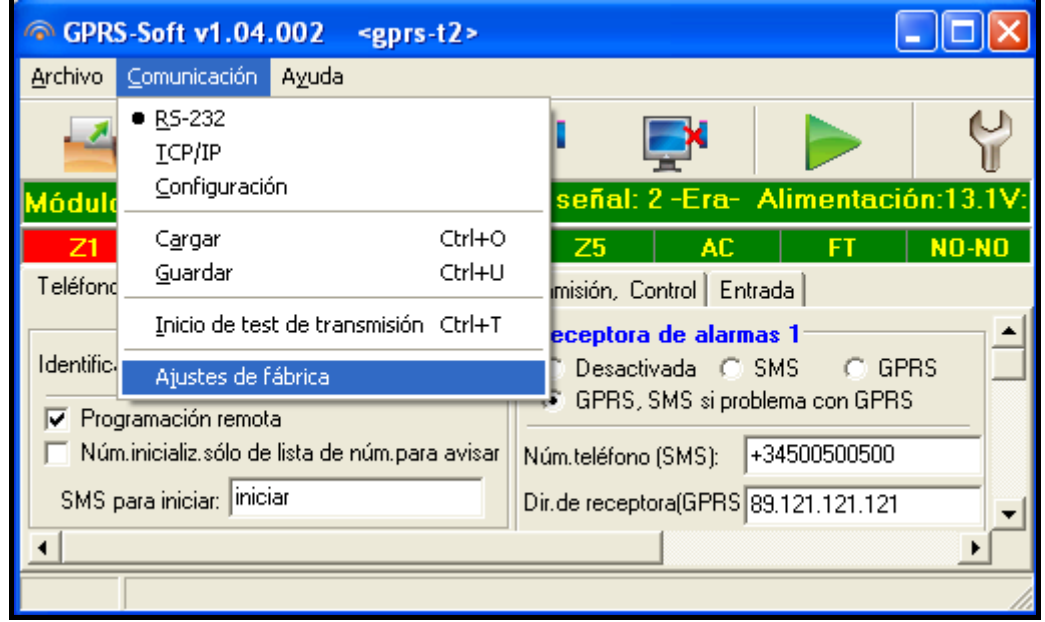

Fig. 13. Función "Ajustes de fábrica" en el menú "Conexión".

# **6. DATOS TÉCNICOS**

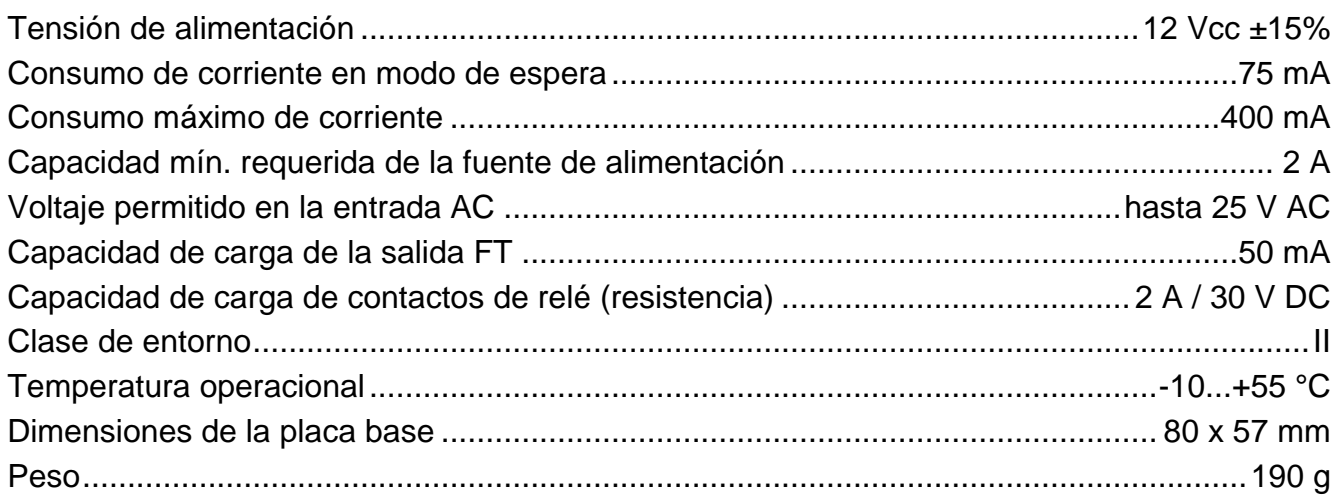